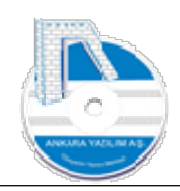

# ANKARA YAZILIM A.Ş.

# AYPOS ERP FİRMA DATALARI YÜKLEME TEST PLANI Eğitim Dokümanı

# Temmuz 2023

# Ankara

E-Posta: destek@ankarayazilim.com Web: http://ankarayazilim.com

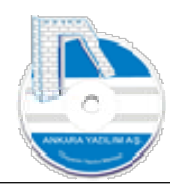

# İcindekiler Tablosu

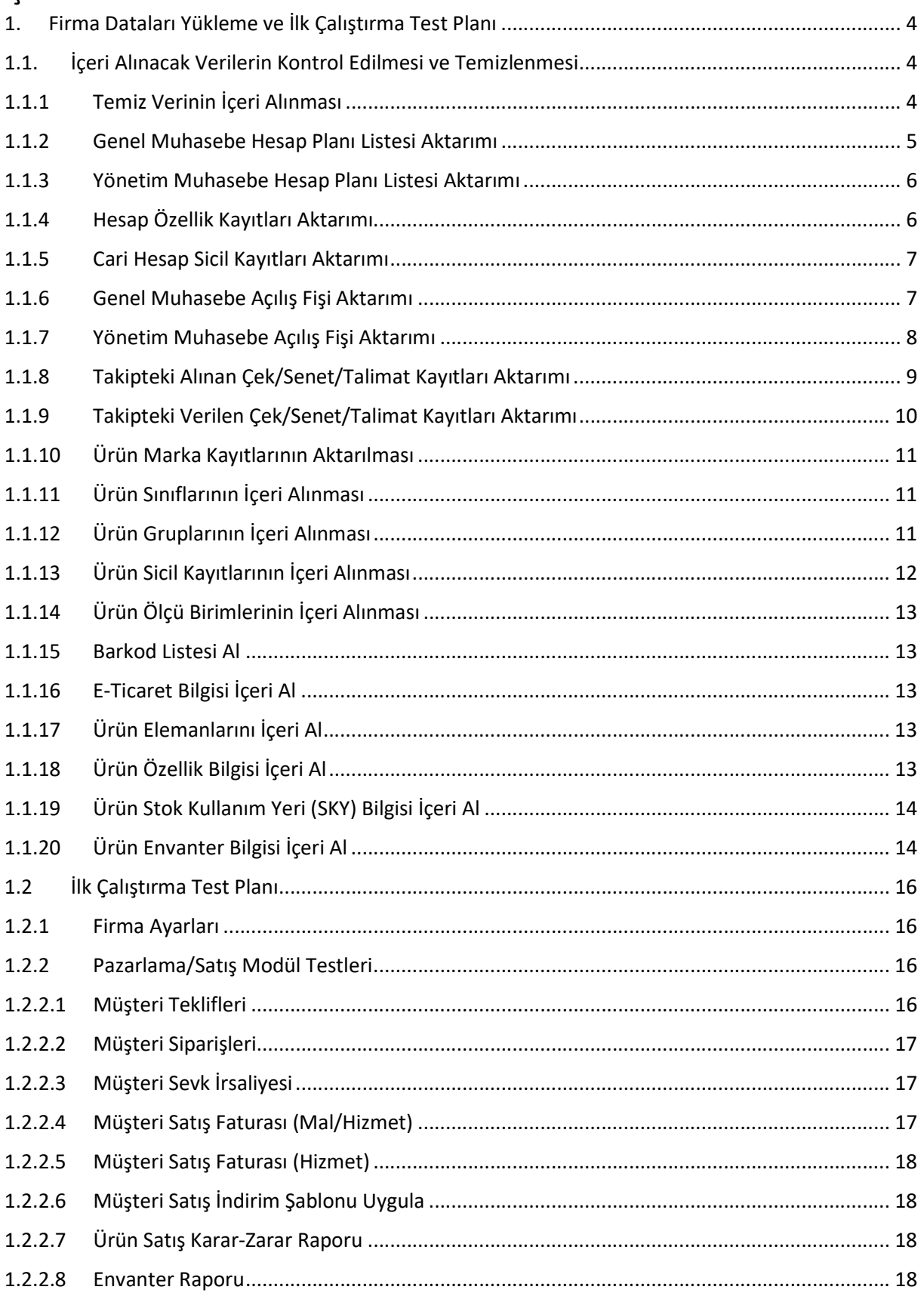

 $\overline{2}$ 

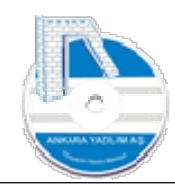

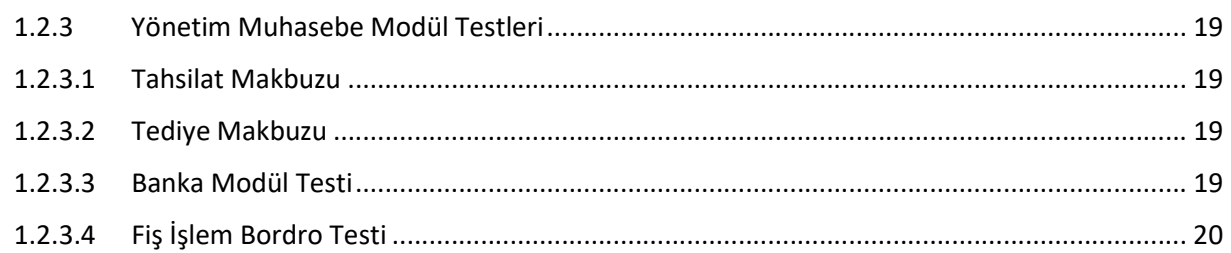

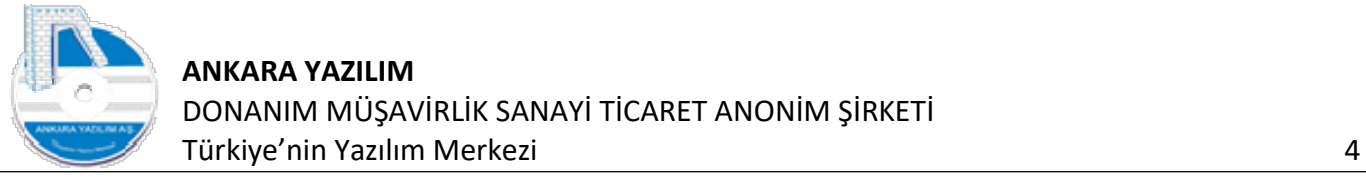

# 1. Firma Dataları Yükleme ve İlk Çalıştırma Test Planı

Bu dokümanla, AYPOS ERP kurulum sonrası firmanın mevcut verilerinin Excel formatında nasıl içeri alınacağını ve alınan veriler üzerinde firma rutin işlerinin örneklenerek tüm süreçlerin test edilmesini sağlanır. Böylece eksiksiz bir kurulum yapılmış olur. Kurulum sonrası tüm süreçler test edilerek ERP kullanıcılarının daha sonradan karşılaşacağı sorunlar önceden görülmüş ve tedavi edilmiş olur.

İçeri alınacak veri başlıkları şunlardır.

- Genel muhasebe hesap planı kayıtları
- Yönetim muhasebe hesap planı kayıtları
- Hesap özellikleri
- Cari hesap sicil kayıtları
- Genel muhasebe açılış mizan kaydı
- Yönetim muhasebe açılış mizan kaydı
- Takipteki alınan çek/senet kayıtları
- Takipteki verilen çek/senet kayıtları
- Ürün marka kayıtları (sistem kataloğunda)
- Ürün sınıf kayıtları (sistem kataloğunda)
- Ürün grup kayıtları
- Ürün sicil kayıtları
- Ürün envanter kayıtları ve raf yeri kayıtları

# 1.1. İçeri Alınacak Verilerin Kontrol Edilmesi ve Temizlenmesi

Excel formatında içeri alınacak verilerin aktarım öncesi ERP'de sorun oluşturmayacak şekilde kontrol edilmesi ve eksik hatalı verilerin düzeltilmesi gerekir. Örneğin hesap planı aktarımında hesap kodunda noktalama işaretleri varsa Excel'de aktarım öncesi bu işaretler kaldırılmalıdır.

Eksik veriler için en uygun verinin bulunarak set edilmesi gerekir. Örneğin cari hesap sicil kayıtları aktarımında şehir/ilçe isimleri ERP sistem kataloğunda tanımlı şehir ve ilçe isimleriyle aynı olmalıdır. Ayrıca iletişim verilerindeki telefon, mail adresi gibi bilgilerin normlara uygun hale getirilmesi gerekir. Ürün sicil kayıtlarındaki ölçü birimleri normlara uygun olmalıdır. Bu örnekler çoğaltılabilir.

# 1.1.1 Temiz Verinin İçeri Alınması

Verinin içeri alınması işi ilgili menüden Excel Import seçeneğiyle yapılır. İçeri alma işi 1. maddede belirtilen sırada yapılmalıdır. Aksi halde tanım sorunlarıyla karşılaşılır. Bu sorunlardan bazıları şunlardır.

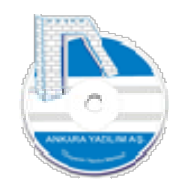

- Hesap planında hesap kaydı olmayan bir hesap için açılış mizanı aktarımı yapılamaz.
- Ürün marka ve grup kaydı olmayan bir ürün sicil kaydı içeri alınamaz.
- Açılış envanter aktarımında ürün sicil kaydı olmayan satırlar varsa envanter içeri alınamaz.
- Ürün ölçü birim kaydı yoksa ürün envanter kaydı ilgili ölçü birim kaydıyla içeri alınamaz.
- Cari sicilindeki şehir ve ilçe tanımı ERP sistem kataloğunda yoksa sicil kaydı içeri alınmayacaktır.

# 1.1.2 Genel Muhasebe Hesap Planı Listesi Aktarımı

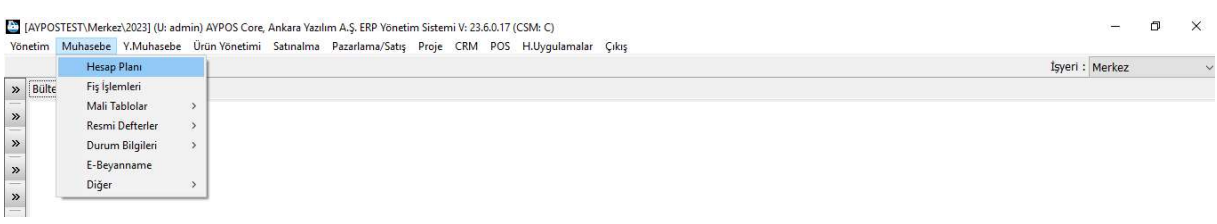

#### Şekil 1: Genel Muhasebe Hesap Planı

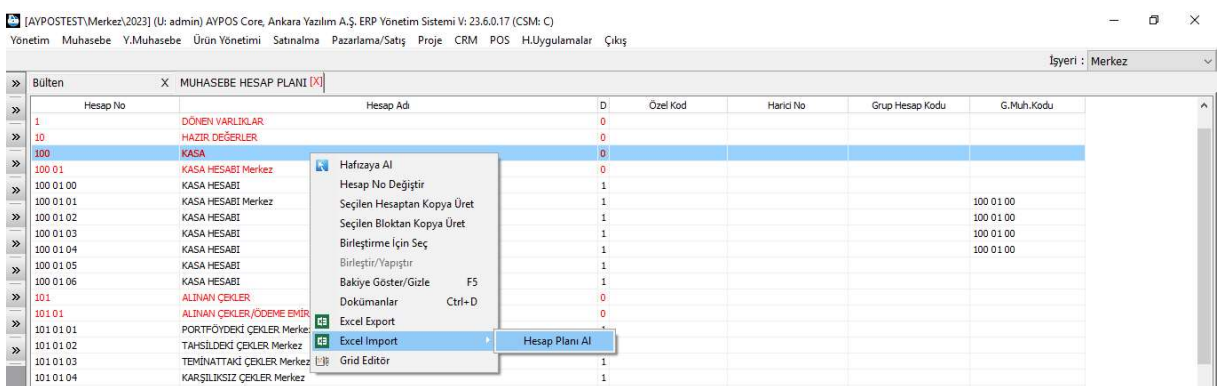

Şekil 2: Hesap Planı İçeri Al İşlemi

Yukarıdaki seçenekle muhasebe hesap planı kayıtlarının içeri alınması sağlanır.

Not: Excel ve ERP tablo eşleştirme işlemi genel muhasebe dokümanında anlatılmıştır.

Genel muhasebe hesap planı aktarımı yapılmış ise yönetim muhasebe hesap planı kaydı aktarmaya gerek yoktur. Çünkü iki modülde aynı hesap planı yapısını kullanmaktadır.

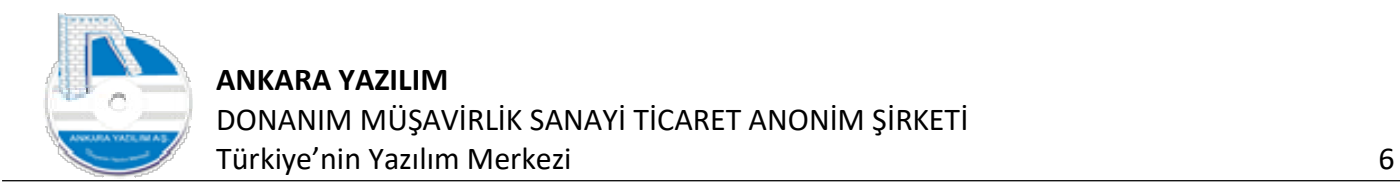

# 1.1.3 Yönetim Muhasebe Hesap Planı Listesi Aktarımı

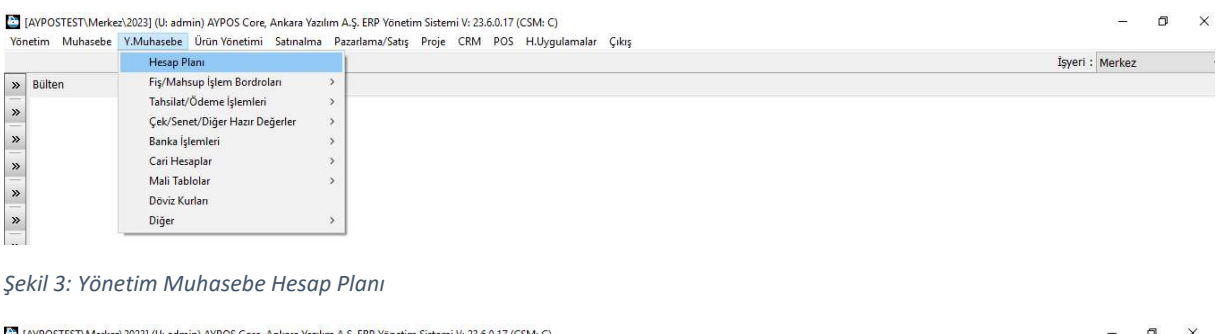

| Bülten          | $[{\sf X}]$<br>X HESAP PLANI        |                                       |                      |           |                 |            | İşyeri: Merkez |
|-----------------|-------------------------------------|---------------------------------------|----------------------|-----------|-----------------|------------|----------------|
| Hesap No.       |                                     | Hesap Adı                             | Özel Kod<br>D.       | Harici No | Grup Hesap Kodu | G.Muh.Kodu | İsyeri         |
|                 | <b>DÖNEN VARLIKLAR</b>              |                                       |                      |           |                 |            | Merkez         |
| 10 <sub>1</sub> | <b>HAZIR DEGERLER</b>               |                                       |                      |           |                 |            | Merkez         |
| 100             | <b>KASA</b>                         | Hafızaya Al                           | o                    |           |                 |            | Merkez         |
| 100 01          | KASA HESABI Merkez                  |                                       |                      |           |                 |            | Merkez.        |
| 100 01 00       | <b>KASA HESABI</b>                  | Hesap No Değiştir                     | 1                    |           |                 |            | Merkez         |
| 100 01 01       | KASA HESABI Merkez                  | G.Muh.Kodu Değiştir<br>$Ctrl + G$     |                      |           |                 | 100 01 00  | Merkez         |
| 100 01 02       | <b>KASA HESABI</b>                  | Seçilen Hesaptan Kopya Üret           |                      |           |                 | 100 01 00  | Merkez         |
| 100 01 03       | KASA HESABI                         | Seçilen Bloktan Kopya Üret            |                      |           |                 | 100 01 00  | Merkez         |
| 100 01 04       | <b>KASA HESABI</b>                  | Birleştirme İçin Seç                  |                      |           |                 | 100 01 00  | Merkez         |
| 100 01 05       | <b>KASA HESABI</b>                  |                                       |                      |           |                 |            | Merkez         |
| 100 01 06       | KASA HESABI                         | Birleştir/Yapıştır                    |                      |           |                 |            | Merkez         |
| 101             | ALINAN CEKLER                       | F <sub>5</sub><br>Bakiye Göster/Gizle |                      |           |                 |            | Merkez         |
| 10101           | ALINAN CEKLER/ÖDEME EMİRLERİ Merkez | Dokümanlar<br>$Ctrl + D$              | $\mathbf{0}$         |           |                 |            | Merkez         |
| 1010101         | PORTFÖYDEKİ CEKLER Merkez           | E<br><b>Excel Export</b>              |                      |           |                 |            | Merkez         |
| 1010102         | TAHSİLDEKİ CEKLER Merkez            | Excel Import<br>H                     | Hesap Plani Al       |           |                 |            | Merkez         |
| 1010103         | TEMÍNATTAKÍ CEKLER Merkez           |                                       |                      |           |                 |            | Merkez         |
| 1010104         | KARSILIKSIZ ÇEKLER Merkez           | <b>← Grid Editor</b>                  | Cari Hesap Sicili Al |           |                 |            | Merkez         |
| 102             | <b>BANKALAR</b>                     |                                       | Hesap Özellikleri Al |           |                 |            | Merkez         |
| 10201           | <b>BANKALAR Merkez</b>              |                                       |                      |           |                 |            | Merkez         |

Şekil 4: Yönetim Muhasebe Hesap Planı Kaydı Aktarımı

Genel muhasebe bölümünde hesap planı aktarımı daha önceden yapılmış ise burada yeniden hesap planı kaydı aktarmaya gerek yoktur.

# 1.1.4 Hesap Özellik Kayıtları Aktarımı

|           |                              |                                       |                      |           |                 |            | Isyeri : Merkez |
|-----------|------------------------------|---------------------------------------|----------------------|-----------|-----------------|------------|-----------------|
| » Bülten  | [X]<br>X HESAP PLANI         |                                       |                      |           |                 |            |                 |
| Hesap No  |                              | Hesap Adı                             | Özel Kod<br>D        | Harid No. | Grup Hesap Kodu | G.Muh.Kodu | İsyeri          |
|           | <b>DÖNEN VARLIKLAR</b>       |                                       |                      |           |                 |            | Merkez          |
| 10        | HAZIR DEĞERLER               | Hafızaya Al<br><b>Ed</b>              |                      |           |                 |            | Merkez          |
| 100       | <b>KASA</b>                  | Hesap No Değiştir                     |                      |           |                 |            | Merkez          |
| 100 01    | <b>KASA HESABI Merkez</b>    | G.Muh.Kodu Değiştir<br>$Ctrl + G$     |                      |           |                 |            | Merkez          |
| 100 01 00 | <b>KASA HESABI</b>           |                                       |                      |           |                 |            | Merkez          |
| 100 01 01 | KASA HESABI Merkez           | Seçilen Hesaptan Kopya Üret           |                      |           |                 | 100 01 00  | Merkez          |
| 100 01 02 | <b>KASA HESABI</b>           | Seçilen Bloktan Kopya Üret            |                      |           |                 | 100 01 00  | Merkez          |
| 100 01 03 | <b>KASA HESABI</b>           | Birleştirme İçin Seç                  |                      |           |                 | 100 01 00  | Merkez          |
| 100 01 04 | <b>KASA HESABI</b>           | Birleştir/Yapıştır                    |                      |           |                 | 100 01 00  | Merkez          |
| 100 01 05 | <b>KASA HESABI</b>           |                                       |                      |           |                 |            | Merkez          |
| 100 01 06 | <b>KASA HESABI</b>           | F <sub>5</sub><br>Bakiye Göster/Gizle |                      |           |                 |            | Merkez          |
| 101       | ALINAN CEKLER                | $Ctrl + D$<br>Dokümanlar              |                      |           |                 |            | Merkez          |
| 10101     | ALINAN CEKLER/ÖDEME EMIRLERI | l da l<br>Excel Export                |                      |           |                 |            | Merkez          |
| 1010101   | PORTFÖYDEKİ CEKLER Merkez    | <b>EE</b> Excel Import                | Hesap Plani Al       |           |                 |            | Merkez          |
| 1010102   | TAHSİLDEKİ CEKLER Merkez     | ← Grid Editör                         | Cari Hesap Sicili Al |           |                 |            | Merkez          |
| 1010103   | TEMİNATTAKİ CEKLER Merkez    |                                       |                      |           |                 |            | Merkez          |
| 1010104   | KARSILIKSIZ CEKLER Merkez    |                                       | Hesap Özellikleri Al |           |                 |            | Merkez          |
|           |                              |                                       |                      |           |                 |            |                 |

Şekil 5: Hesap Özellik Kayıtları Aktarımı

Hesap planı kayıtları aktarımı sonrasında hesap özellik kayıtları yukarıdaki seçenekle yapılır.

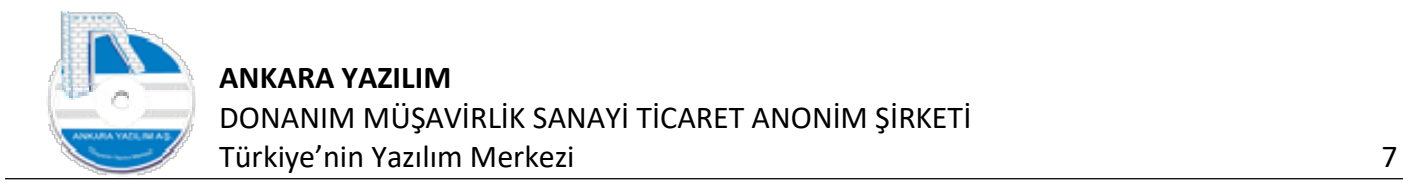

# 1.1.5 Cari Hesap Sicil Kayıtları Aktarımı

|           |                           |                             |                |                      |          |                 |            | Isyeri : Merkez |  |
|-----------|---------------------------|-----------------------------|----------------|----------------------|----------|-----------------|------------|-----------------|--|
| » Bülten  | X HESAP PLANI             | [X]                         |                |                      |          |                 |            |                 |  |
| Hesap No  |                           | Hesap Adı                   |                | D.<br>Özel Kod       | Harid No | Grup Hesap Kodu | G.Muh.Kodu | İsyeri          |  |
|           | DÖNEN VARLIKLAR           |                             |                |                      |          |                 |            | Merkez          |  |
| 10        | HAZIR DEĞERLER            |                             |                |                      |          |                 |            | Merkez          |  |
| 100       | <b>KASA</b>               | <b>Hafizaya Al</b>          |                |                      |          |                 |            | Merkez          |  |
| 100 01    | <b>KASA HESABI Merkez</b> |                             |                |                      |          |                 |            | Merkez          |  |
| 100 01 00 | KASA HESABI               | Hesap No Değiştir           |                |                      |          |                 |            | Merkez          |  |
| 100 01 01 | KASA HESABI Merkez        | G.Muh.Kodu Değiştir         | $Ctrl + G$     |                      |          |                 | 100 01 00  | Merkez          |  |
| 100 01 02 | <b>KASA HESABI</b>        | Seçilen Hesaptan Kopya Üret |                |                      |          |                 | 100 01 00  | Merkez          |  |
| 100 01 03 | KASA HESABI               | Seçilen Bloktan Kopya Üret  |                |                      |          |                 | 100 01 00  | Merkez          |  |
| 100 01 04 | KASA HESABI               | Birleştirme İçin Seç        |                |                      |          |                 | 100 01 00  | Merkez          |  |
| 100 01 05 | <b>KASA HESABI</b>        |                             |                |                      |          |                 |            | Merkez          |  |
| 100 01 06 | <b>KASA HESABI</b>        | Birleştir/Yapıştır          |                |                      |          |                 |            | Merkez          |  |
| 101       | ALINAN CEKLER             | Bakiye Göster/Gizle         | F <sub>5</sub> |                      |          |                 |            | Merkez          |  |
| 10101     | ALINAN CEKLER/ÖDEME EMİRI | Dokümanlar                  | $Ctrl + D$     | $\Omega$             |          |                 |            | Merkez          |  |
| 1010101   | PORTFÖYDEKİ ÇEKLER Merkez | <b>Excel Export</b>         |                |                      |          |                 |            | Merkez          |  |
| 1010102   | TAHSİLDEKİ CEKLER Merkez  | Excel Import                |                | Hesap Plani Al       |          |                 |            | Merkez          |  |
| 1010103   | TEMİNATTAKİ ÇEKLER Merkez | п.                          |                |                      |          |                 |            | Merkez          |  |
| 1010104   | KARSILIKSIZ CEKLER Merkez | <b>Lill</b> Grid Editor     |                | Cari Hesap Sicili Al |          |                 |            | Merkez          |  |
| 102       | <b>BANKALAR</b>           |                             |                | Hesap Özellikleri Al |          |                 |            | Merkez          |  |
| 10201     | <b>BANKALAR Merkez</b>    |                             |                |                      |          |                 |            | Merkez          |  |

Şekil 6: Cari Hesap Sicil Listesi Aktarımı

Cari hesap sicil kayıtları yukarıdaki seçenekle içeri alınır.

# 1.1.6 Genel Muhasebe Açılış Fişi Aktarımı

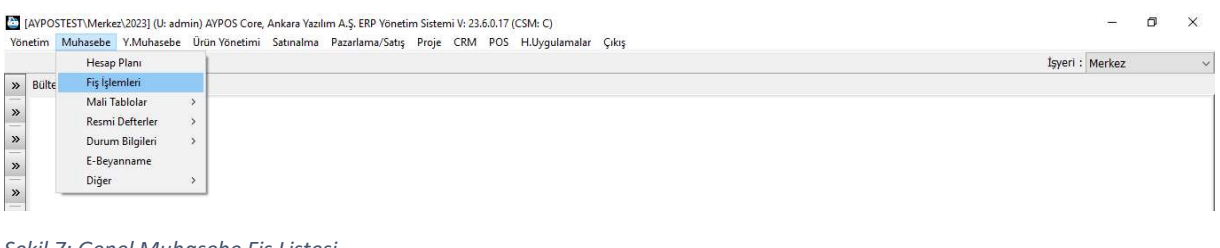

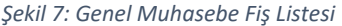

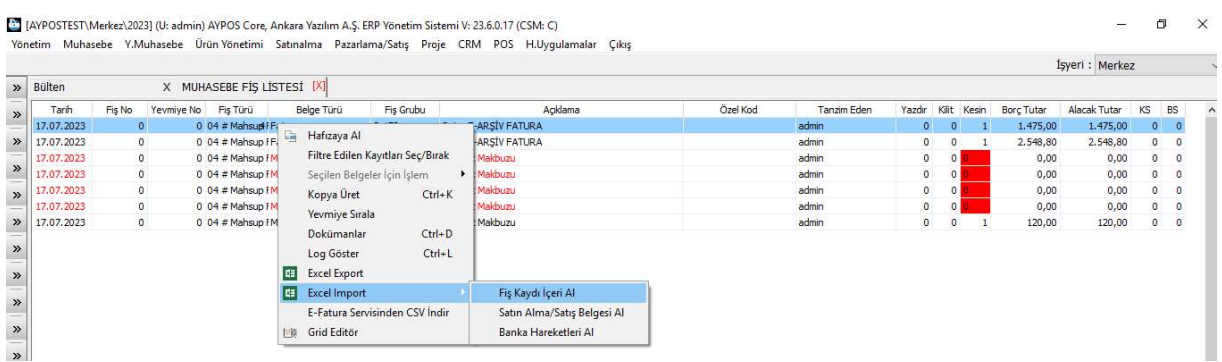

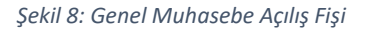

Genel muhasebe açılış fiş kaydı yukarıdaki seçenekle aktarılır. Eğer firma muhasebe sisteminde Genel ve Yönetim muhasebe kayıtları aynı ise buradan aktarım yapmaya gerek yoktur. Çünkü

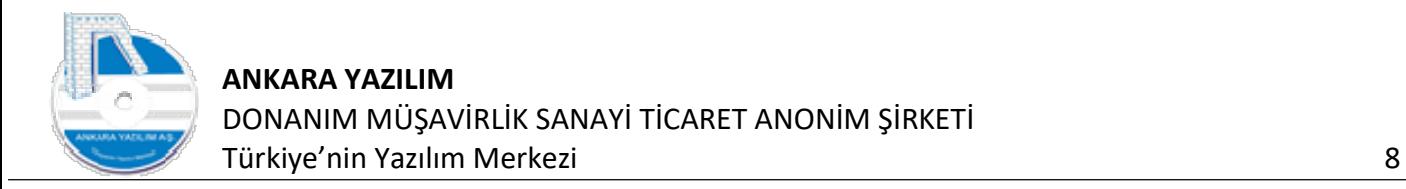

Yönetim muhasebe bölümden yapılacak açılış fişi aynı zamanda Genel Muhasebe kayıtlarında oradan gönderilmektedir.

# 1.1.7 Yönetim Muhasebe Açılış Fişi Aktarımı

|               |                                | Yönetim Muhasebe Y.Muhasebe Ürün Yönetimi Satınalma Pazarlama/Satış Proje CRM POS H.Uyqulamalar Çıkış |                 |  |
|---------------|--------------------------------|----------------------------------------------------------------------------------------------------|-----------------|--|
|               | Hesap Plani                    |                                                                                                    | İşyeri : Merkez |  |
| » Bülten      | Fis/Mahsup Islem Bordrolan     | Fis İslem Bordrolan                                                                                   |                 |  |
| $\mathcal{P}$ | Tahsilat/Ödeme İşlemleri       | Mahsup Islem Bordroları                                                                               |                 |  |
| --            | Çek/Senet/Diğer Hazır Değerler |                                                                                                    |                 |  |
| $\rightarrow$ | Banka İşlemleri                |                                                                                                    |                 |  |
| $\mathbf{v}$  | Cari Hesaplar                  |                                                                                                    |                 |  |
| $\sim$        | Mali Tablolar                  |                                                                                                    |                 |  |
| $\mathcal{P}$ | Döviz Kurlan                   |                                                                                                    |                 |  |
| $\gg$         | Diğer                          |                                                                                                    |                 |  |

Şekil 9: Yönetim Muhasebe Fiş İşlemleri

| Belge No<br>19.07.2023 04 20230000001 | X FİŞ İŞLEM BORDROLARI [X]<br>Hesap No | Hesap Adı |          |           |          |         |
|---------------------------------------|----------------------------------------|-----------|----------|-----------|----------|---------|
|                                       |                                        |           | Özel Kod | Harici No | Açıklama | ren Tut |
|                                       |                                        |           |          |           |          |         |
|                                       |                                        |           |          |           |          |         |
|                                       |                                        |           |          |           |          |         |
|                                       |                                        |           |          |           |          |         |
|                                       |                                        |           |          |           |          |         |
|                                       |                                        |           |          |           |          |         |
|                                       |                                        |           |          |           |          |         |
|                                       |                                        |           |          |           |          |         |
|                                       |                                        |           |          |           |          |         |
|                                       |                                        |           |          |           |          |         |

Şekil 10: Yönetim Muhasebe Fiş Listesi

Fiş listesinde "Yeni" butonuna basılarak bir açılış fişi oluşturulur.

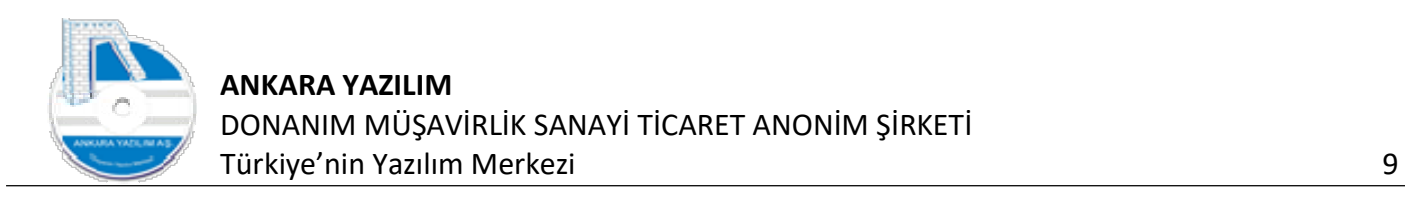

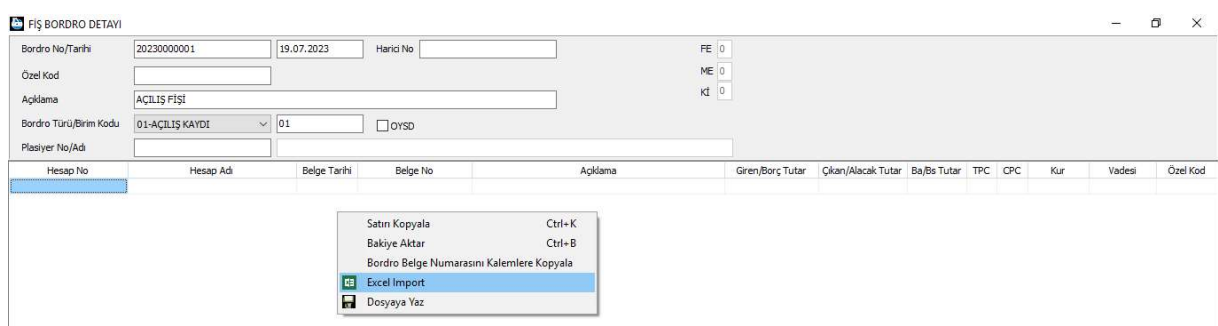

Şekil 11: Açılış Fişi Excel Import

Fiş kaydı içinde sağ klik yapılarak "Excel Import" seçeneği kullanılır.

# 1.1.8 Takipteki Alınan Çek/Senet/Talimat Kayıtları Aktarımı

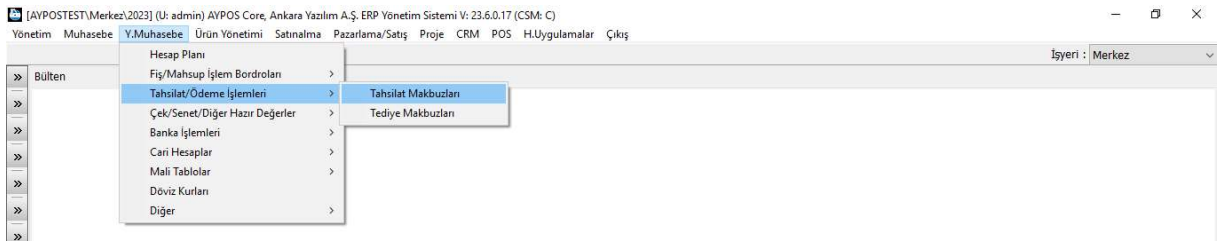

#### Şekil 12: Tahsilat Makbuz Seçeneği

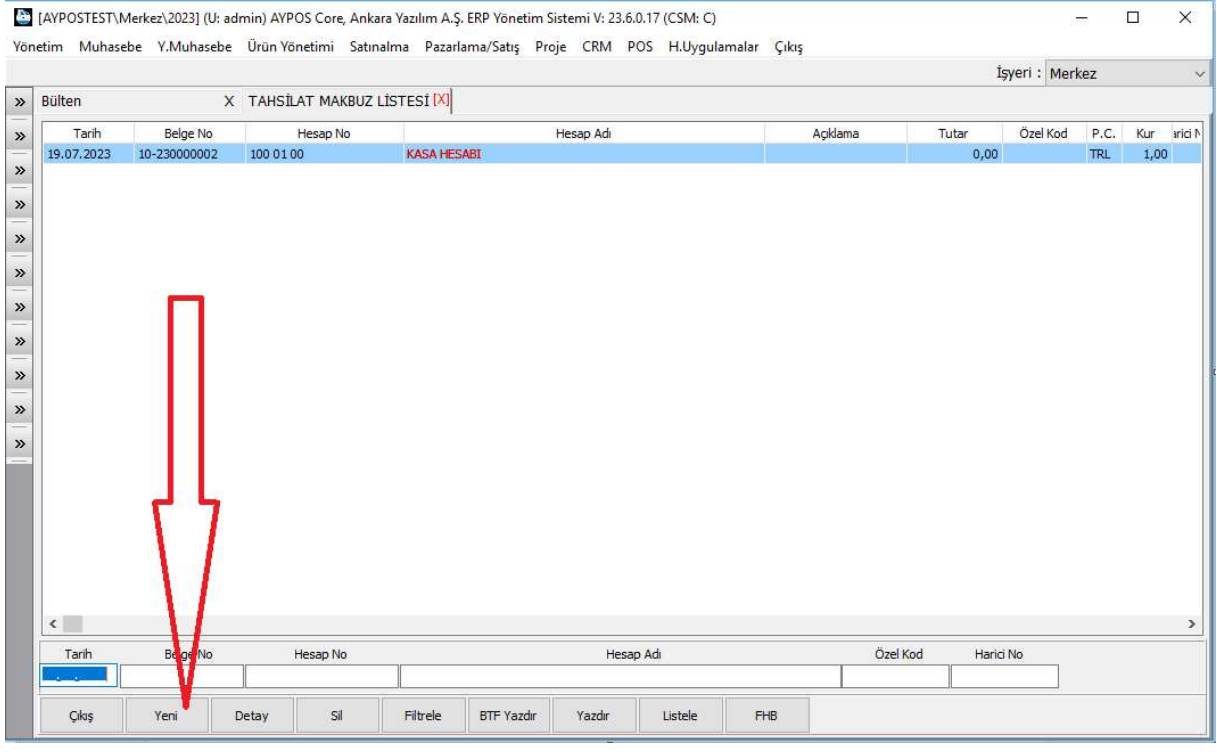

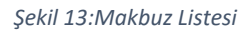

"Yeni" butonuna basılarak bir tahsil makbuzu oluşturulur.

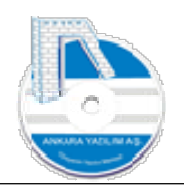

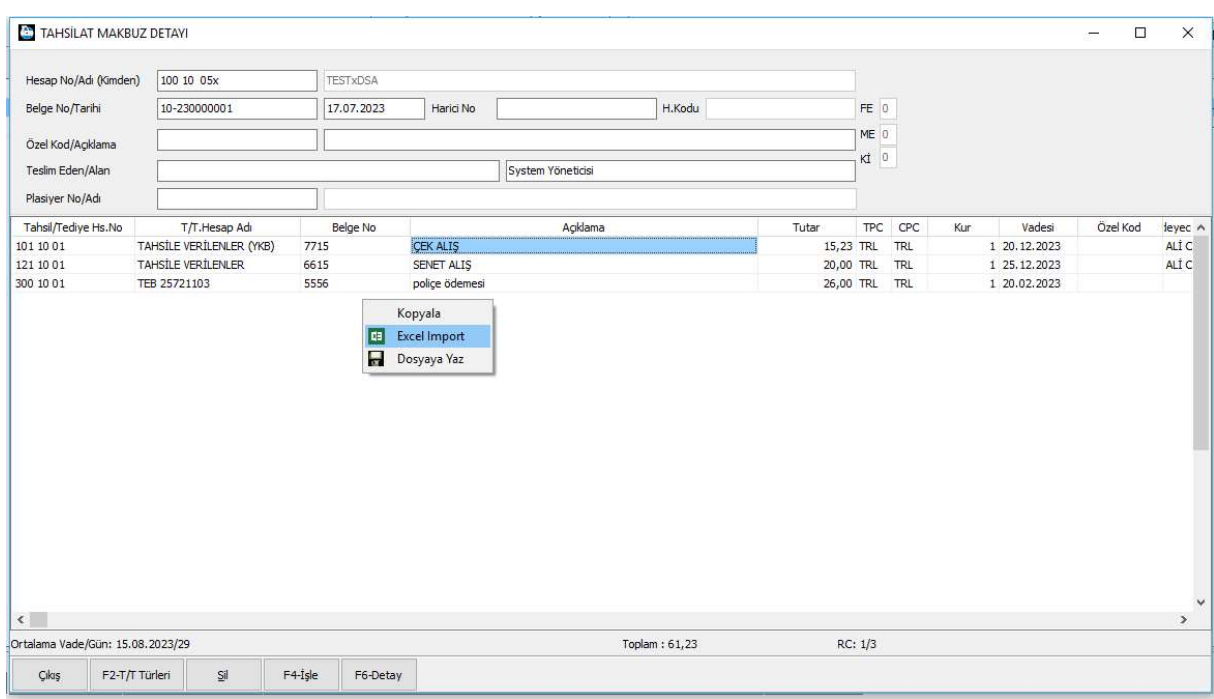

Şekil 14: Alınan Çek/Senet Bordro Kalemleri

Tahsil makbuz başlığı oluşturulduktan sonra makbuz kalemlerine gidilerek sağ klik "Excel Import" seçeneğiyle takipteki çek/senet ve talimatlar içeri alınır.

Not: Takip için dışarıdan alınan evrakların açılış makbuzlarında muhasebe entegrasyonları "Hayır" olmalıdır. Aksi halde mükerrer hesap hareketi olacağından hesap bakiyeleri bozulacaktır.

# 1.1.9 Takipteki Verilen Çek/Senet/Talimat Kayıtları Aktarımı

|                       | [2] [AYPOS\ATAPARK\2023] (U: admin) AYPOS Core, Ankara Yazılım A.Ş. ERP Yönetim Sistemi V: 23.6.0.17 (CSM: S)<br>Yönetim Muhasebe Y.Muhasebe Ürün Yönetimi Satınalma Pazarlama/Satış Proje CRM POS H.Uyqulamalar Çıkış |                     |                 | $\sigma$<br>-     | $\times$ |
|-----------------------|----------------------------------------------------------------------------------------------------|---------------------|-----------------|-------------------|----------|
|                       | Hesap Plani                                                                                                    |                     | İşyeri: ATAPARK |                   | $\sim$   |
| » Bülten              | Fiş/Mahsup İşlem Bordroları                                                                                                    |                     |                 |                   |          |
| $\sim$<br>$\,$ $\,$   | Tahsilat/Ödeme İşlemleri                                                                                                    | Tahsilat Makbuzları |                 | Eğitim Dokümanlar |          |
|                       | Cek/Senet/Diğer Hazır Değerler                                                                                                    | Tediye Makbuzları   |                 |                   |          |
| $\mathcal{P}$         | Banka İşlemleri                                                                                                    |                     |                 |                   |          |
| --<br>$\gg$           | Cari Hesaplar                                                                                                    |                     |                 |                   |          |
| Ankara Yazılı<br>-    | Mali Tablolar                                                                                                    |                     |                 |                   |          |
| $\gg$<br>18.07.2023 K | Döviz Kurlan                                                                                                    |                     |                 |                   |          |
| $\mathcal{V}$         | Diğer                                                                                                    |                     |                 |                   |          |

Şekil 15: Tediye Makbuz İşlemleri

Tediye makbuz işlemlerine girilir. Alınan Çek/Senet ve talimatlardaki aktarım kuralı uygulanır.

Not: Takip için dışarıdan alınan evrakların açılış makbuzlarında muhasebe entegrasyonları "Hayır" olmalıdır. Aksi halde mükerrer hesap hareketi olacağından hesap bakiyeleri bozulacaktır.

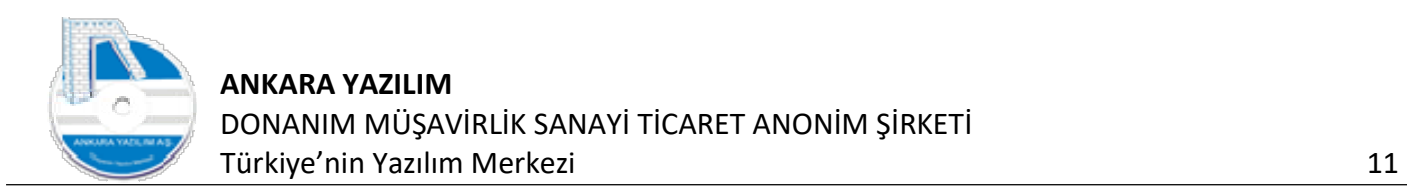

# 1.1.10 Ürün Marka Kayıtlarının Aktarılması

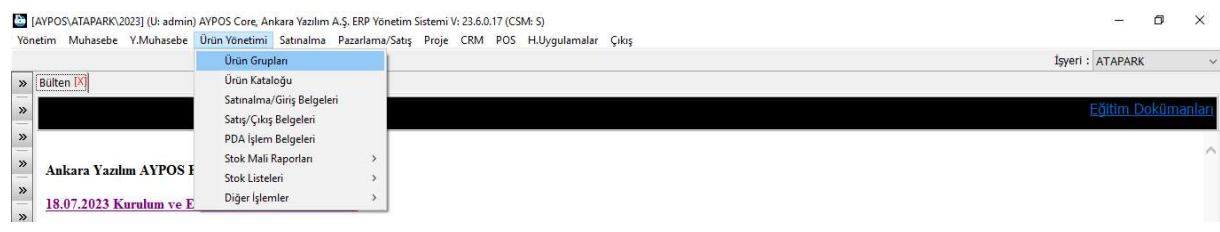

Şekil 16: Ürün Grupları

#### Ürün marka kayıtlarının içeri alınması için ürün grupları seçeneğine girilir.

| $\rightarrow$ Bülten | X ÜRÜN GRUPLARI [X]    |                               |                      |                           |                |              |            |                |    | İşyeri: ATAPARK |            | $\checkmark$ |
|----------------------|------------------------|-------------------------------|----------------------|---------------------------|----------------|--------------|------------|----------------|----|-----------------|------------|--------------|
| Grup Kodu            |                        |                               | Grup Adı             |                           | Markası        | Smf          | Ted.Hesabı | M/H MHS        |    | Aktif           | Muh.Sinifi |              |
| 00 00                | Merkez no on Union cot |                               |                      |                           | Merkez         | <b>GENEL</b> |            | 1 <sup>1</sup> | -3 |                 | 1 153      |              |
| OD BOSCH             | Merkez                 | Grup Kodu Değiştir            | $Ctrl + A$           |                           | Merkez         | <b>GENEL</b> |            |                | з  |                 | 1 153      |              |
| 0690251296           | 06902                  | Fiyat Tarifesi                | $Ctrl + F$           |                           | <b>ARCELİK</b> | <b>FAR</b>   |            |                |    |                 | 1 153      |              |
| 10 ABCA              | ABCA                   | E-Ticaret Özelliğini Değiştir | $\ddot{\phantom{1}}$ |                           | ANKARA         | <b>FAR</b>   |            |                |    |                 | 1 153      |              |
| 3E-IS00              | IS00 U                 | Ölçü Birim Ataması Yap        |                      |                           | 3E             | <b>GENEL</b> |            |                | ß. |                 | 1 153      |              |
| 6HZ                  | <b>H</b> IZME          |                               |                      |                           | <b>GENEL</b>   | <b>GENEL</b> |            | $\overline{2}$ | 6  |                 | 1 6HZ      |              |
| 7HZ                  | <b>HİZME</b>           | Dokümanlar                    | $Ctrl + D$           |                           | <b>GENEL</b>   | <b>GENEL</b> |            | $\overline{2}$ |    |                 | 17HZ       |              |
| 7HZ1                 | MAL SA <b>LE</b>       | <b>Excel Export</b>           |                      |                           | ANKARA         | FAR          |            |                | 5  |                 | $1$ $1HZ$  |              |
| ABA-IS00             |                        | IS00 U EE Excel Import        |                      | Ürün Markalarını İçeri Al | ABA            | <b>GENEL</b> |            |                | 3  |                 | 1 153      |              |
| ABRO-IS00            |                        | ISOO U Lile Grid Editor       |                      | Ürün Sınıflarını İçeri Al | ABRO           | <b>GENEL</b> |            |                | 3  |                 | 1 153      |              |
| ACAR-E00R            | EOOR University        |                               |                      |                           | ACAR           | <b>GENEL</b> |            |                |    |                 | 1 153      |              |
| ACAR-OZBT            | OZBT ÜRÜNLERİ          |                               |                      | Ürün Gruplarını İçeri Al  | <b>ACAR</b>    | GENEL        | 10201      |                |    |                 | 1 153      |              |
| ACAR-XYZ0            | XYZ0 ÜRÜNLERİ          |                               |                      |                           | <b>ACAR</b>    | GENEL        |            |                | 3  |                 | 1 153      |              |

Şekil 17: Ürün Marka Kayıtları İçeri Al

Ürün marka kayıtları seçeneği çalıştırılarak aktarım talimatı prosedürü uygulanır.

# 1.1.11 Ürün Sınıflarının İçeri Alınması

| Bülten      | X ÜRÜN GRUPLARI [X]     |                               |            |                           |         |              |       |            |                |                | İşyeri: ATAPARK |            |  |
|-------------|-------------------------|-------------------------------|------------|---------------------------|---------|--------------|-------|------------|----------------|----------------|-----------------|------------|--|
| Grup Kodu   |                         | Grup Adı                      |            |                           | Markası |              | Smf   | Ted.Hesabr | M/H MHS        |                | Aktif           | Muh.Smff   |  |
| 00 00       | Merkez 00 00 URLINI FDT |                               |            | Merkez                    |         | <b>GENEL</b> |       |            | $\frac{1}{2}$  | з              |                 | 1 153      |  |
| >> 00 BOSCH | Merkez 00 BOSCI         | Grup Kodu Değiştir            | $Ctrl + A$ | Merkez                    |         | <b>GENEL</b> |       |            |                | 3              |                 | 1 153      |  |
| 0690251296  | 0690251296 URU          | Fivat Tarifesi                | $Ctrl + F$ | ARCELİK                   |         | <b>FAR</b>   |       |            |                | $\overline{3}$ |                 | 1 153      |  |
| 10 ABCA     | ABCA                    | E-Ticaret Özelliğini Değiştir |            | <b>ANKARA</b>             |         | <b>FAR</b>   |       |            |                | 3              |                 | 1 153      |  |
| 3E-IS00     | IS00 ÜRÜNLERİ           | Ölçü Birim Ataması Yap        |            | 3E                        |         | <b>GENEL</b> |       |            |                | 3              |                 | 1 153      |  |
| 6HZ         | <b>HİZMET/DİĞER G</b>   |                               |            | <b>GENEL</b>              |         | <b>GENEL</b> |       |            | $\overline{2}$ | 6              |                 | 1 6HZ      |  |
| 7HZ         | <b>HİZMET/MASRAF</b>    | Dokümanlar                    | $Ctrl + D$ | GENEL                     |         | <b>GENEL</b> |       |            | $\overline{2}$ |                |                 | 1.7HZ      |  |
| 7HZ1        | MAL SATINALMA           | <b>Excel Export</b>           |            | <b>ANKARA</b>             |         | <b>FAR</b>   |       |            | $\overline{2}$ |                |                 | $1$ $1$ HZ |  |
| ABA-IS00    | IS00 ÜRÜNLERİ           | <b>EE</b> Excel Import        |            | Ürün Markalarını İçeri Al |         | <b>GENEL</b> |       |            |                | В              |                 | 1 153      |  |
| ABRO-IS00   | IS00 URÜNLERİ           | <b>下版</b> Grid Editör         |            | Ürün Sınıflarını İçeri Al |         | <b>GENEL</b> |       |            |                | 3              |                 | 1 153      |  |
| ACAR-E00R   | <b>EOOR URUNLER!</b>    |                               |            |                           |         | <b>GENEL</b> |       |            |                | 3              |                 | 1 153      |  |
| ACAR-OZBT   | <b>OZBT ÜRÜNLERI</b>    |                               |            | Ürün Gruplarını İçeri Al  |         | <b>GENEL</b> | 10201 |            |                |                |                 | 1 153      |  |
| ACAD VV20   | VYZO ÜDÜMLEDİ.          |                               |            | ACAD                      |         | CENID        |       |            | $\mathcal{A}$  | $\sim$         |                 | 1.152      |  |

Şekil 18: Ürün Sınıflarının İçeri Alınması

Ürün gruplarına girilerek yukarıdaki seçenek çalıştırılarak aktarım yapılır.

# 1.1.12 Ürün Gruplarının İçeri Alınması

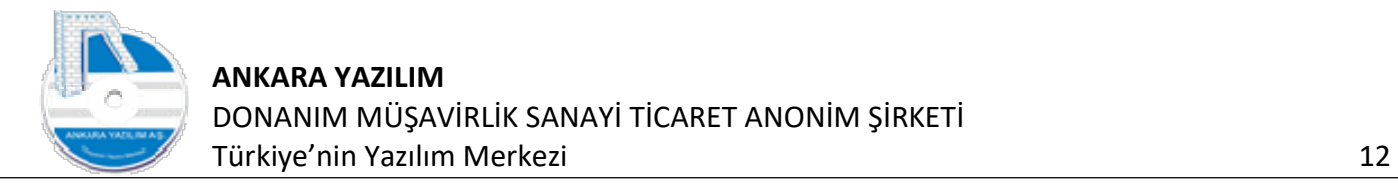

| $\boldsymbol{v}$           | Bülten        | X ÜRÜN GRUPLARI [X]            |                                     |            |                           |              |            |                |   | İşyeri: ATAPARK |            | $\ddot{ }$ |
|----------------------------|---------------|--------------------------------|-------------------------------------|------------|---------------------------|--------------|------------|----------------|---|-----------------|------------|------------|
| $\gg$                      | Grup Kodu     |                                | Grup Adı                            |            | Markası                   | Sinifi       | Ted.Hesabı | M/H MHS        |   | Aktif           | Muh.Sinifi |            |
|                            | 00 00         | Merkez 00 00 ÜRÜNLERİ          |                                     |            | Merkez                    | <b>GENEL</b> |            |                |   | 1 153           |            |            |
| $\rightarrow$              | 00 BOSCH      | Merkez 00 BOSCH ÜRÜNLERİ       |                                     |            | Merkez                    | GENEL        |            |                |   | 1 153           |            |            |
|                            | 0690251296    | 0690251296 ÜRÜNLERİ            |                                     |            | ARCELIK                   | <b>FAR</b>   |            |                |   | 1 153           |            |            |
| $\rightarrow$              | 10 ABCA       | ABCA                           |                                     |            | ANKARA                    | <b>FAR</b>   |            |                |   |                 | 1 153      |            |
| $\rightarrow$              | 3E-IS00       | IS00 ÜRÜNLERİ                  | Grup Kodu Değiştir                  | $Ctrl + A$ | 3E                        | GENEL        |            |                | 3 | 1 153           |            |            |
|                            | 6HZ           | HİZMET/DİĞER GELİR GRUBU       | Fiyat Tarifesi                      | $Ctrl + F$ | <b>GENEL</b>              | GENEL        |            | $\overline{2}$ |   | 1.6HZ           |            |            |
| $\rightarrow$              | 7HZ           | HİZMET/MASRAF (GİDERLER) GRUBU | E-Ticaret Özelliğini Değiştir       | ٠          | <b>GENEL</b>              | GENEL        |            | $\overline{2}$ |   | 17HZ            |            |            |
|                            | 7HZ1          | MAL SATINALMA MALIYETLERI      |                                     |            | ANKARA                    | FAR          |            | $\overline{2}$ |   | $1$ $1$ HZ      |            |            |
| $\gg$                      | ABA-IS00      | ISOO ÜRÜNLERİ                  | Ölçü Birim Ataması Yap              |            | ABA                       | GENEL        |            | $\overline{1}$ | 3 | 1 153           |            |            |
| $\rightarrow$              | ABRO-IS00     | ISOO ÜRÜNLERİ                  | Dokümanlar                          | $Ctrl + D$ | <b>ABRO</b>               | GENEL        |            |                |   | 1 153           |            |            |
|                            | ACAR-E00R     | E00R ÜRÜNLERİ                  | <b>I</b> dal<br><b>Excel Export</b> |            | <b>ACAR</b>               | <b>GENEL</b> |            |                |   | 1 153           |            |            |
| $\gg$                      | ACAR-OZBT     | OZBT ÜRÜNLERİ                  | <b>Excel Import</b><br>E9.          |            | Ürün Markalarını İçeri Al | GENEL        | 10201      |                |   | 1 153           |            |            |
|                            | ACAR-XYZ0     | XYZ0 ÜRÜNLERİ                  | <b>← Grid Editor</b>                |            | Ürün Sınıflarını İçeri Al | <b>GENEL</b> |            | $\mathbf{1}$   |   | 1 153           |            |            |
| $\boldsymbol{\mathcal{V}}$ | AFT-IS00      | ISO0 ÜRÜNLERİ                  |                                     |            |                           | GENEL        |            |                |   | 1 153           |            |            |
|                            | > AIRTEX-IS00 | ISO0 ÜRÜNLERİ                  |                                     |            | Ürün Gruplarını İçeri Al  | <b>GENEL</b> |            |                | 3 | 1 153           |            |            |
|                            |               |                                |                                     |            |                           |              |            |                |   |                 |            |            |

Şekil 19: Ürün Gruplarının İçeri Alınması

Ürün gruplarına girilerek yukarıdaki seçenekle ürün grupları içeri alınır.

# 1.1.13 Ürün Sicil Kayıtlarının İçeri Alınması

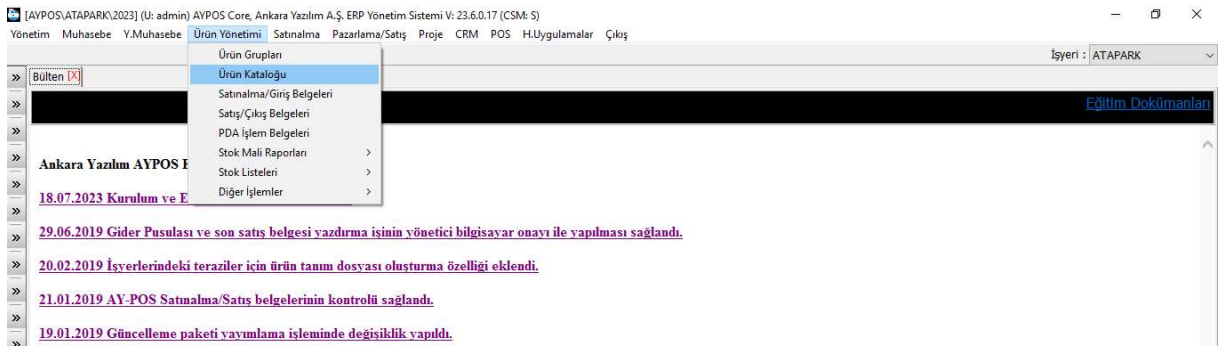

Şekil 20: Ürün Kataloğu

Ürün sicil kayıtları aktarımı için ürün listesi seçeneği çalıştırılır.

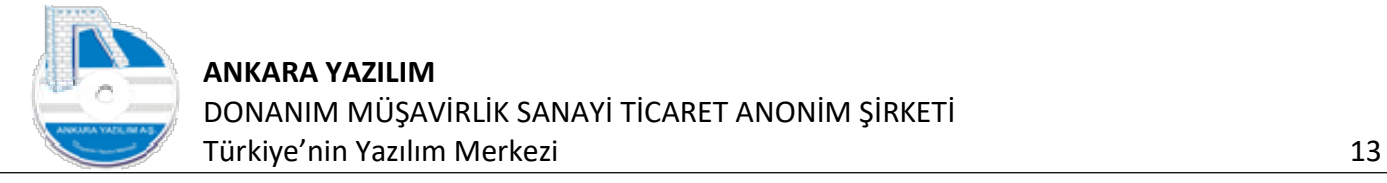

| Bülten             | X ÜRÜN KATALOĞU [X]                                            |                                           |                                                               |                   |          |                         |          |                   |       |      |                                                           |                            |        | Isveri: ATAPARK            |            |
|--------------------|----------------------------------------------------------------|-------------------------------------------|---------------------------------------------------------------|-------------------|----------|-------------------------|----------|-------------------|-------|------|-----------------------------------------------------------|----------------------------|--------|----------------------------|------------|
| Grup Kodu          | Sicil Kodu                                                     | Sicil Adı                                 | Birimi Kyt.Mevcut Kons.Mevcut PDA Mevcut Part.Mevcut Transfer |                   |          |                         |          | A.Siparis         |       |      | V.Sipariş P.C. D.S.Fiyatı TRL S.Fiyatı E-Ticaret Kit Ürün |                            | Muadil | Aktif                      |            |
| 0690251296         | $-$ SR00 $-7530$                                               | <b>DIREKSIYON SIMIDI DOB</b>              |                                                               |                   | $\Omega$ |                         |          | $\Omega$          | 0 TRL | 0.00 | 359,47                                                    | $\circ$<br>$\mathbf{0}$    |        | $\Omega$<br>$\mathbf{1}$   |            |
| 0690251296         | 0010                                                           | 46742968 GERGÍ RULMA                      | ଵ<br>Hafızaya Al                                              |                   | $\Omega$ | $\overline{2}$          | $\Omega$ | $\Omega$          | 0 TRL | 0,00 | 6,50                                                      | $\Omega$                   |        | 1                          |            |
| 0690251296         | 0011                                                           | 51758383 Z GERGÍ RULM                     | Grup/Sicil Kodu Değiştir                                      | $Ctrl + G$        | $\Omega$ | $\overline{2}$          | $\Omega$ | $\Omega$          | 0 TRL | 0.00 | 7.89                                                      | $\overline{0}$<br>$\Omega$ |        | $\mathbf{1}$               |            |
| 0690251296         | 0012                                                           | 7700102931 GERGÍ RULM                     | Kopyala                                                       | $Ctrl+K$          | $\Omega$ | $\overline{2}$          | $\Omega$ | $^{\circ}$        | 0 TRL | 0.00 | 104.08                                                    | $\Omega$<br>$\Omega$       |        | $\mathbf{1}$               |            |
| 0690251296         | ABA-7700272972                                                 | <b>SERGÍ RULMANI RENAUL</b>               | <b>Barkod Kodu Esleştir</b>                                   | $Ctrl + B$        | $\Omega$ | $\mathbf{1}$            | 0        | $^{\circ}$        | 0 TRL | 0.00 | 5,00                                                      | $\Omega$<br>$\theta$       |        | $\mathbf{1}$<br>$\Omega$   |            |
| 0690251296         | ABA-7700273640                                                 | <b>KAYIS GERGI RULMANI</b>                |                                                               |                   | $\Omega$ | $\mathbf{1}$            | 0        | $\Omega$          | 0 TRL | 0.00 | 196,14                                                    | $\theta$<br>$\Omega$       |        | $\Omega$<br>1              |            |
| 0690251296         | AC DELCO-402066813R                                            | ÖN FREN DISK MEGANE                       | Dokümanlar                                                    | $Ctrl + D$        | $\Omega$ | $\mathbf{1}$            | $\Omega$ | $\Omega$          | 0 TRL | 0.00 | 876,52                                                    | $\Omega$                   |        | 1<br>$\Omega$              |            |
| 0690251296         | AC DELCO-4251.52                                               | ON FREN BALATASI PEUG                     | E-Ticaret Bilgisi                                             | $Ctrl + E$        | $\Omega$ | $\mathbf{1}$            | $\Omega$ | $^{\circ}$        | 0 TRL | 0.00 | 202,25                                                    | $\Omega$<br>$\alpha$       |        | $\Omega$<br>1              |            |
| 0690251296         | AC DELCO-4254.26                                               | ÖN FREN BALATASI TAKIT                    | Kategori Ağacı (B2C, B2B)                                     | $Ctrl + A$        | $\Omega$ | $\mathbf{1}$            | $\Omega$ | 0                 | 0 TRL | 0,00 | 217,83                                                    | $^{\circ}$<br>$\Omega$     |        | $\Omega$<br>$\mathbf{1}$   |            |
| 0690251296         | AC DELCO-51740250                                              | <b>ARKA FREN DISKÍ DUCAT</b>              | Kategori Ağacı (Rapor)                                        | $Ctrl + R$        | $\Omega$ | $\mathbf{1}$            | $\Omega$ | $^{\circ}$        | 0 TRL | 0.00 | 3,00                                                      | $\theta$<br>$\Omega$       |        | $\Omega$<br>$\mathbf{1}$   |            |
| 0690251296         | 4951                                                           | <b>COCUK BEZI TEST</b>                    | Ürün Elemanları                                               | $Ctrl + L$        | $\Omega$ | $\overline{2}$          | $\Omega$ | $\Omega$          | 0 TRL | 0,00 | 150,00                                                    | 0<br>$\Omega$              |        | $\Omega$<br>1              |            |
| 0690251296         | AC DELCO-7701208422                                            | ON FREN BALATASI CLIC                     |                                                               |                   | n        | $\mathbf{1}$            | $\Omega$ | $^{\circ}$        | 0 TRL | 0,00 | 200,00                                                    | $\mathbf{0}$<br>$\Omega$   |        | $\theta$<br>$\mathbf{1}$   |            |
| 0690251296         | AC DELCO-7711130071                                            | ÖN FREN BALATASI REN                      | Ürün Özellikleri                                              | $Ctrl + O$        | $\Omega$ | $\overline{2}$          | $\Omega$ | $\Omega$          | 0 TRL | 0,00 | 85,89                                                     | $\Omega$<br>$\Omega$       |        | $\Omega$<br>$\overline{1}$ |            |
| 0690251296         | AC DELCO-77362180                                              | ON FREN BALATA TAKIMIT                    | Seçilenleri Muadil Yap                                        | $CtrI + M$        | $\Omega$ | $\mathbf{1}$            | $\Omega$ | $^{\circ}$        | 0 TRL | 0,00 | 108,40                                                    | $\Omega$<br>$\Omega$       |        | $\Omega$<br>$\overline{1}$ |            |
| 0690251296         | AC DELCO-77362199                                              | ON FREN BALATA TAKIM                      | Muadil Listesi                                                |                   | $\Omega$ | $\overline{1}$          | $\Omega$ | $\circ$           | 0 TRL | 0,00 | 145,51                                                    | $\mathbf{0}$<br>$\Omega$   |        | $\Omega$<br>1              |            |
| 0690251296         | AC DELCO-77365729                                              | ON FREN BALATASI GRAJ                     | Piyasa/Rakip Fiyat Hikayesi                                   | $Ctrl + P$        | n        | $\mathbf{1}$            | n        | 0                 | 0 TRL | 0,00 | 118,43                                                    | $\theta$<br>$\Omega$       |        | $\Omega$<br>$\overline{1}$ |            |
| 0690251296         | AC DELCO-9945884                                               | <b>IRKA FREN BALATASI DI</b>              |                                                               |                   | $\Omega$ | $\mathbf{1}$            | $\Omega$ | $\Omega$          | 0 TRL | 0,00 | 183,25                                                    | $\theta$<br>$\Omega$       |        | $\Omega$<br>-1             |            |
| 0690251296         | ACAR CONTA-110444213F 110444213R SILINDIR KA                   |                                           | FTS Indeks Olustur                                            |                   | $\Omega$ | $\mathbf{1}$            | $\Omega$ | $\Omega$          | 0 TRL | 0,00 | 274,63                                                    | $\Omega$<br>$\Omega$       |        | $\Omega$<br>$\mathbf{1}$   |            |
| 0690251296         | ACAR CONTA-30306                                               | <b>ARBURATÓR CONTASI T</b>                | <b>Excel Export</b><br><b>CB</b>                              |                   | C.       |                         |          | $\Omega$          | 0 TRL | 0,00 | 50,01                                                     | $\Omega$<br>$\Omega$       |        | $\Omega$<br>$\overline{1}$ |            |
| 0690251296         | ACAR CONTA-4081258                                             | <b>JENZÍN OTOMATÍK CONT</b>               | œ<br><b>Excel Import</b>                                      |                   |          | Ürün İçeri Al           |          | $\Omega$          | 0 TRL | 0.00 | 27,44                                                     | $\theta$<br>$\Omega$       |        | $\Omega$<br>$\overline{1}$ |            |
| 0690251296         | ACAR CONTA-4129819                                             | 129819 KAL BORU CON E [11]                | Grid Editor                                                   |                   |          | Ölçü Birimlerini Al     |          | $\circ$           | 0 TRL | 0,00 | 5,00                                                      | $\Omega$<br>$\Omega$       |        | $\Omega$<br>$\overline{1}$ |            |
| 0690251296         | ACAR CONTA-4129820                                             | <b>ALORIFER BORU CONTAST DUE</b>          | <b>FANCT</b>                                                  |                   |          | Barkod Listesi Al       |          | $^{\circ}$        | 0 TRL | 0,00 | 27,44                                                     | $\theta$<br>$\Omega$       |        | $\Omega$<br>$\overline{1}$ |            |
| 0690251296         | ACAR CONTA-4130541-4V UST KAPAK CONTASI MANTAR DOĞAN KAR PAKET |                                           | $\circ$                                                       | $\Omega$          |          |                         |          | $\circ$           | 0 TRL | 0,00 | 23,05                                                     | $\mathbf 0$<br>$\Omega$    |        | $\circ$<br>$\mathbf{1}$    |            |
| 0690251296         | ACAR CONTA-4147260                                             | EGZOZ BOĞAZ CONTASI TIPO TEMPRA UN( PAKET | $\Omega$                                                      | $\Omega$          |          | E-Ticaret Bilgisi Al    |          | $\Omega$          | 0 TRL | 0,00 | 27,44                                                     | $\Omega$<br>$\sqrt{2}$     |        | $\Omega$<br>1              |            |
|                    |                                                                |                                           |                                                               |                   |          | Ürün Elemanları Al      |          |                   |       |      |                                                           |                            |        |                            |            |
|                    |                                                                |                                           |                                                               |                   |          | Ürün Özellik Bilgisi Al |          |                   |       |      |                                                           |                            |        |                            |            |
| Sicil/Barkod Kodu  |                                                                | Sicil Adı                                 |                                                               |                   |          | Ürün SKY Bilgisi Al     |          | levcut PDA Meycut |       |      | Depo Kodu Raf Kodu Birim                                  | Giren                      | Cikan  | Meycut                     | PDA Meycut |
|                    |                                                                |                                           |                                                               |                   |          |                         |          |                   |       |      |                                                           |                            |        |                            |            |
| Grup Kodu          |                                                                | Marka                                     |                                                               | v<br>SK: 0        |          |                         |          |                   |       |      |                                                           |                            |        |                            |            |
| <b>Urün Sınıfı</b> |                                                                | $\infty$<br>E-Ticaret                     | $\vee$ Kit/Paket                                              | $\vee$ RC: 661422 |          |                         |          |                   |       |      |                                                           |                            |        |                            |            |
| Kategori Ağacı     |                                                                | $\sim$<br>Doküman                         | $\times$ Kategori                                             | $\vee$ A/Pasif    | $\vee$   |                         |          |                   |       |      |                                                           |                            |        |                            |            |

Şekil 21: Ürün Sicil Kayıtları

Ürün sicil kayıtlarını içeri almak "Excel Import > Ürün İçeri Al" seçeneği çalıştırılır.

## 1.1.14 Ürün Ölçü Birimlerinin İçeri Alınması

Ürün ölçü birim tanımlarının içeri almak "Excel Import > Ölçü Birimlerini İçeri Al" seçeneği çalıştırılır.

#### 1.1.15 Barkod Listesi Al

Ürün barkod kodlarını içeri almak "Excel Import > Barkod Listesi Al" seçeneği çalıştırılır.

#### 1.1.16 E-Ticaret Bilgisi İçeri Al

Ürün e-ticaret bilgilerini içeri almak "Excel Import > E-Ticaret Bilgisi Al" seçeneği çalıştırılır.

## 1.1.17 Ürün Elemanlarını İçeri Al

Kit, paket, set, yarı mamul, mamul gibi ürünlerde ürün elemanlarını içeri almak "Excel Import > Ürün Elemanları Al" seçeneği çalıştırılır.

# 1.1.18 Ürün Özellik Bilgisi İçeri Al

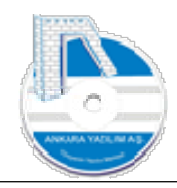

Ürün özellik bilgilerini içeri almak için "Excel Import > Ürün Özellik Bilgisi Al" seçeneği çalıştırılır.

# 1.1.19 Ürün Stok Kullanım Yeri (SKY) Bilgisi İçeri Al

Ürün SKY bilgilerini içeri almak için "Excel Import > Ürün SKY Bilgisi Al" seçeneği çalıştırılır.

# 1.1.20 Ürün Envanter Bilgisi İçeri Al

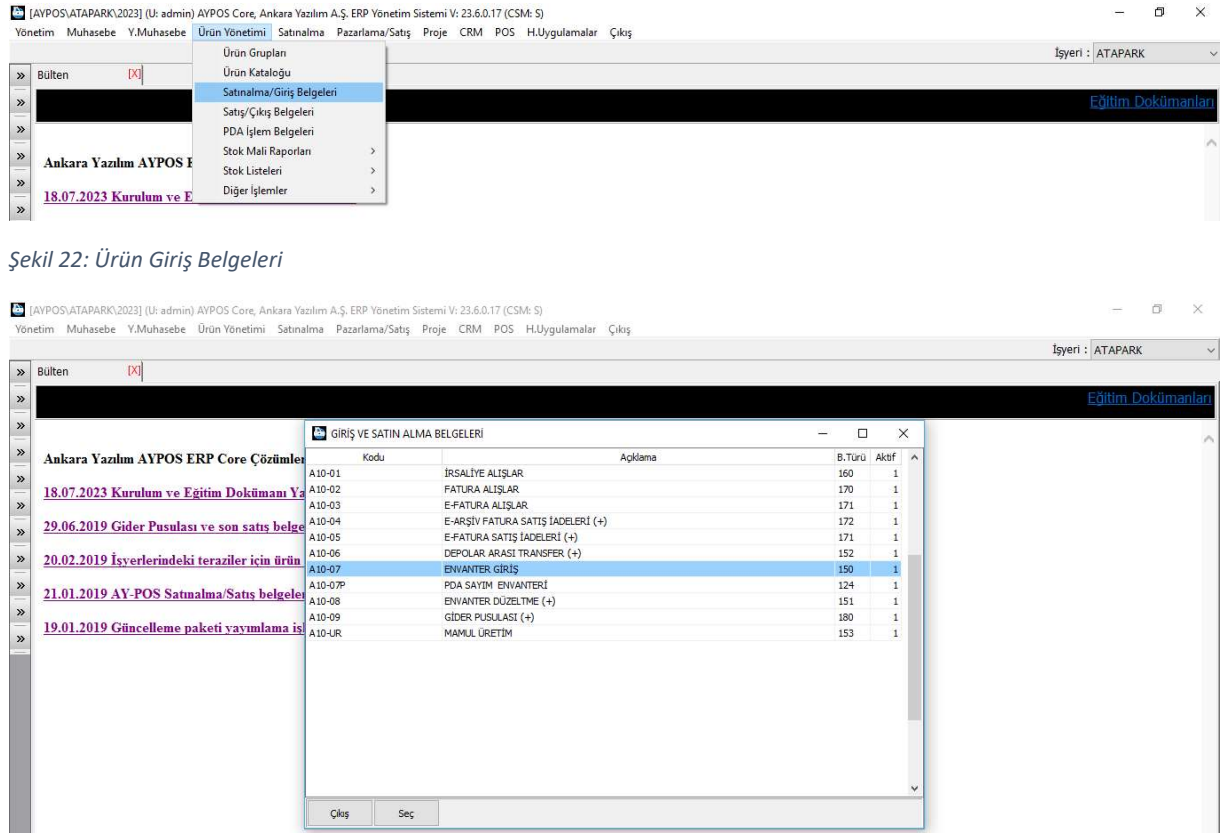

Şekil 23: Envanter Belge Türü Seçimi

Ürün giriş işlemlerinde "Envanter Giriş" belgesi seçilir.

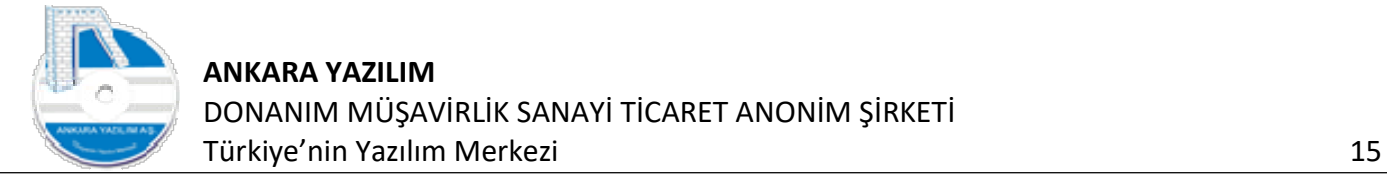

| X ENVANTER GIRIŞ [X]<br>Bülten<br>Belge No<br>Özel Kod<br>Hesap Adı<br>Tarih<br>Saat<br>Tutar<br>P.C.<br>Kur<br>Hesap No<br>20.06.2023 18:44:26 2023000000001<br>500 10 01<br><b>SERMAYA</b><br>0,00 TRL<br>1,00 | Harici No |
|----------------------------------------------------------------------------------------------------|-----------|
|                                                                                                    |           |
|                                                                                                    |           |
|                                                                                                    |           |
|                                                                                                    |           |
|                                                                                                    |           |
|                                                                                                    |           |
|                                                                                                    |           |
|                                                                                                    |           |
|                                                                                                    |           |
|                                                                                                    |           |
|                                                                                                    |           |
|                                                                                                    |           |
|                                                                                                    |           |
|                                                                                                    |           |
|                                                                                                    |           |
|                                                                                                    |           |
|                                                                                                    |           |
|                                                                                                    |           |
|                                                                                                    |           |
|                                                                                                    |           |
|                                                                                                    |           |
|                                                                                                    |           |
|                                                                                                    |           |
|                                                                                                    |           |
|                                                                                                    |           |
|                                                                                                    |           |
|                                                                                                    |           |
|                                                                                                    |           |
| $\left\langle \right\rangle$<br>$\leq$<br>elge No<br>Özel Kod<br>Tarih<br>Hesap Adı<br>Hesap No<br>Harici No                                                                                                    |           |

Şekil 24: Envanter Belgesi Oluşturma

"Yeni" butonuna basarak bir envanter belgesi oluşturulur. Belge başlığındaki hesap numarası 500 ile başlayan bir hesap olmalıdır.

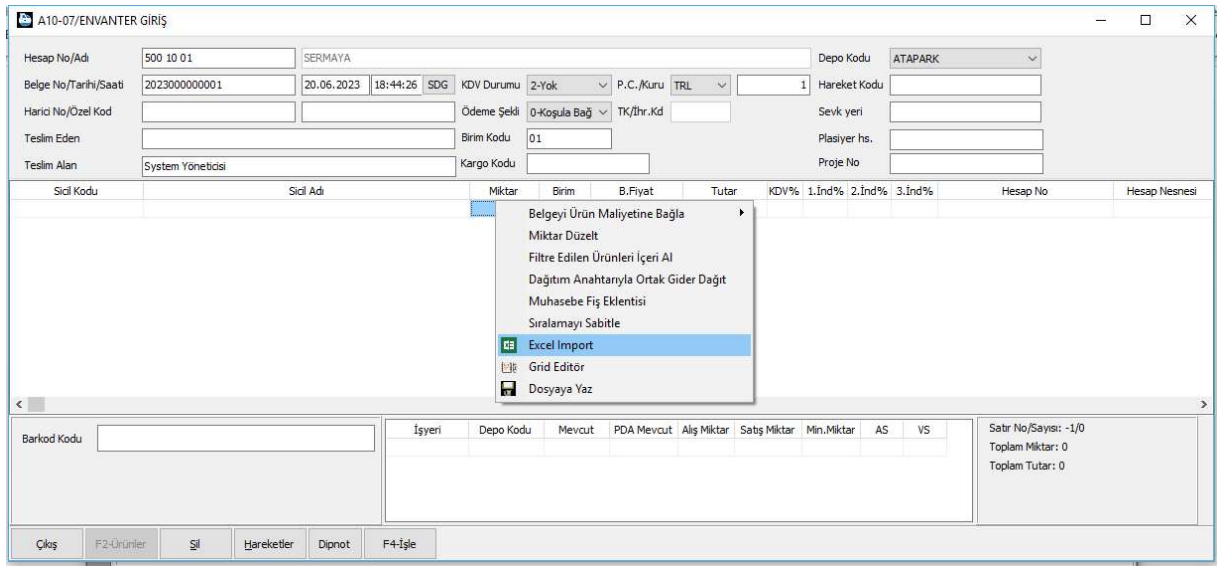

Şekil 25: Belge Kalemleri

Belge kalemlerinde sağ klik "Excel Import" seçeneği ile dışarıdan yapılan sayım kalemleri belge içerisine aktarılır.

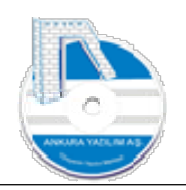

# 1.2 İlk Çalıştırma Test Planı

ERP son kullanıcıya teslim edilmeden önce ERP'nin müşteride "kullanacağı modüllere göre" maksimum düzeyde ayarlarının ve çıktı tasarımlarının yapılması ve yapılan ayarların etkinliğinin sınanması gerekir. Böylece son kullanıcı programa girdiğinde tanım, ayar vs. sorunlarla uğraşmaz ve yapacağı işe odaklanmış olur.

Not: Yapılan testlerde kullanıcıların ve/veya müşterinin yapacağı işler varsa bu işler bir liste şeklinde kurum yetkisine verilir ve listedeki ödevlerin tamamlanması istenir.

Yapılacak testler aşağıda maddeler halinde belirtilmiştir. Bu testlerin tamamını önce ERP Yöneticisi yapar. Yönetici kendi testlerini tamamlayıp ayarlarını bitirdiğinde testlerdeki sadece operasyonel süreçleri (ayarlar hariç) son kullanıcıya test amaçlı yaptırır. Böylece yapılan kurgunun son kullanıcıda bir sorun oluşturup oluşturmağı görülür. Çıkan sorunlar için ERP yönetici ERP satıcısıyla birlikte bir çözüm sunar.

Önemli: Son kullanıcılar kendilerine ait süreçleri test etmeden önce ilgili ERP bölüm dokümanlarını mutlaka okumalıdır. Dokümanı okumayan/anlamayan kullanıcılara ERP testi yaptırılmaz.

## 1.2.1 Firma Ayarları

- Merkez işyeri tanımlarına girilerek firma sicil kaydı güncellenir.
- İşyerine ait depo, raf yeri tanımları yapılır.
- İşyeri vergi ve muhasebe hesaplarına ait entegrasyon tanımları yapılır.
- İşyerinde geçerli olacak ödeme koşulları tanımlanır.
- İşyeri bazlı kullanılacak tahsilat/ödeme hesapları şablonu tanımlanır.
- İşyerinin çalıştığı kargo firmaları tanımlanır.
- İşyeri birim/ünite tanımları ve birimlere ait gelir gider hesapları oluşturulur.
- İşyerinde ERP'yi kullanacak kullanıcı grupları ve gruplar altındaki kullanıcıların tanımı yapılır.

# 1.2.2 Pazarlama/Satış Modül Testleri

# 1.2.2.1 Müşteri Teklifleri

- 5 farklı müşteri kaydı oluştur. (120)
- 3 farklı plasiyer kaydı oluştur. (335)
- 5 farklı müşteriye 1'er teklif oluştur. Her teklif içinde en az 5 kalem ürün olsun.

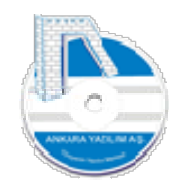

- Teklif içindeki ürünlerde en az 3 farklı KDV oranı olsun.
- Teklif içindeki ürünlerde miktar ve birim fiyatlarının hepsi faklı olsun
- Teklif içindeki ürünlerde en az bir tane hizmet kalemi olsun.
- Teklif içindeki en az 2 üründe 1 satır indirimi olsun.
- Teklif belgesinin ihtiyari mail ile gönderilmesi ayarını sına.
- Teklif belgesini yazdır ve tasarımının firmaya uygunluğu denetle.

# 1.2.2.2 Müşteri Siparişleri

- Müşteri tekliflerindeki belgelerin hepsini sipariş içinde teklif bağla yöntemiyle siparişlerini oluştur.
- Sipariş kalemlerine teklifte olmayan bir ürün ekle.
- Her sipariş için firma çalışma yapısına göre plasiyer seçme ayarını yap.
- Tüm sipariş belgelerinde en az 2 plasiyer kodu farklı olsun.
- Siparişi yazdır tasarımını ayarla ve yazdır.
- Sipariş ihtiyari mail gönderme ayarını yap.
- Sipariş için ürün raf yeri listesi çıktı ayarını yap ve yazdır.
- Tekliften bağımsız en az 3 kalem içeren bir sipariş oluştur ve yazdır.

# 1.2.2.3 Müşteri Sevk İrsaliyesi

- Müşteri siparişlerindeki belgelerin hepsini irsaliye içinde sipariş bağla yöntemiyle irsaliyelerini oluştur.
- Bir irsaliyede sevki olmayan bir ürün satırını sil.
- Bir İrsaliyede miktarı 1 den fazla olan ürün miktarını 1 yap.
- İrsaliyeleri kesinleştir ve ürün stok ve hareket durumunu denetle.
- İrsaliye yazdır ve tasarımını ayarla.
- İrsaliye ihtiyari mail gönderme ayarını yap.

# 1.2.2.4 Müşteri Satış Faturası (Mal/Hizmet)

- Müşteri satış irsaliyelerinin hepsini fatura içinde irsaliye bağla yöntemiyle faturalarını oluştur.
- Her fatura için firma çalışma yapısına göre plasiyer seçme ayarını yap.
- Tüm fatura belgelerinde en az 2 plasiyer kodu farklı olsun.
- Faturaların en az birisi nakit tahsil edilerek kapatılmalıdır.
- Faturaların en az birisi kredi kartı ile kapatılmalıdır.
- Faturaların en az birisi partner pos ile kapatılmalıdır.
- Faturaları kesinleştir ve ürün stok ve hareket durumunu denetle.

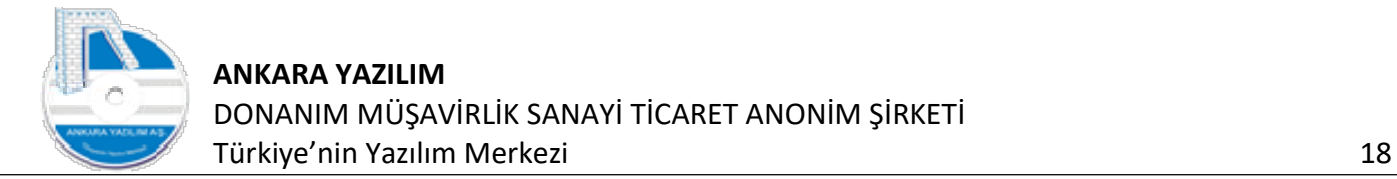

- Fatura yazdır ve tasarımını ayarla
- Fatura ihtiyari mail gönderme ayarını yap.
- Fatura g.muhasebe ve y.muhasebe kayıtlarını kontrol et. Entegrasyon kurallarına uygunluğunu denetle.

# 1.2.2.5 Müşteri Satış Faturası (Hizmet)

- Bir müşteri için hizmet faturası oluştur.
- Fatura içinde 3 farklı miktar ve tutarda hizmet kalemi içeren ürün olsun.
- Ürünler fiyat farkı, prim gelirleri, hizmet/diğer gelir kodlarından olsun.
- Faturaları kesinleştir.
- Fatura g.muhasebe ve y.muhasebe kayıtlarını kontrol et. Entegrasyon kurallarına uygunluğunu denetle.

# 1.2.2.6 Müşteri Satış İndirim Şablonu Uygula

- Bir müşteri için ürün gruplarında geçerli olacak bir indirim şablonu tasarla
- Tasarlanan şablonu bir müşterinin cari sicil kaydına set et.
- Cari sicil indirim şablonun zorunlu olarak geçerli olduğu bir sipariş türü oluştur.
- Sipariş türünde indirim şablonu uygulanan müşteri için 3 farklı ürün grubunda sipariş al
- Sipariş kalemlerine indirim şablonundaki indirimlerin yansıdığını denetle.
- Siparişi kesinleştir.
- Siparişi faturaya dönüştür.

# 1.2.2.7 Ürün Satış Karar-Zarar Raporu

- Satış yapılan ürünler bazında satış kar/zarar raporunu çalıştır. Satışların ürün bazında doğruluğunu teyit et.
- Satış yapılan müşteriler bazında satış kar/zarar raporunu çalıştır. Satışların müşteri bazında doğruluğunu teyit et.
- Satış yapan plasiyer bazında satış kar/zarar raporunu çalıştır. Satışların plasiyer bazında doğruluğunu teyit et.

# 1.2.2.8 Envanter Raporu

- Satış öncesinde işyeri envanter raporu hazırla
- Satış sonrasında işyeri envanter raporu hazırla
- Satış yapılan ürünlerin envanterden düştüğünü kontrol et.

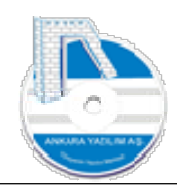

# 1.2.3 Yönetim Muhasebe Modül Testleri

# 1.2.3.1 Tahsilat Makbuzu

- Test planı müşteri satış faturalarında geçen en az 3 müşteriden farklı türlerde (nakit, çek/senet/kredi kartı) ayrı ayrı makbuz tanzim etmelidir.
- Fatura kesmediği bir müşteriden en az 3 farklı tahsilat türünde bir makbuz oluşturmalıdır.
- Makbuz oluştururken en az 3 farklı tahsilat plasiyeri kullanmalıdır.
- Makbuz yazdırılmalı ve tasarımı yapılmalı.
- Aldığı çek ve senedi bankaya tahsil için ciro etmelidir.
- Banka tevdi formunu yazdırmalı ve tasarımı yapılmalı.
- Yaptığı tahsilat hareketlerini ilgili hesap hareketlerinde görebilmelidir.

# 1.2.3.2 Tediye Makbuzu

- En az 3 satıcıya farklı türlerde (nakit, çek/senet/kredi kartı) ayrı ayrı makbuz tanzim etmelidir.
- Müşteriden aldığı bir çek'i satıcıya ciro etmelidir.
- Makbuz yazdırılmalı ve tasarımı yapılmalı.
- Yaptığı ödeme hareketlerini ilgili hesap hareketlerinde görebilmelidir.

# 1.2.3.3 Banka Modül Testi

- Bankaya tahsile verilen çek için tahsil kaydı yap.
- Bankaya verilen senet için protesto kaydı yap.
- Bir müşteriden gelen havale/eft hareketi yap.
- 150 bin TL'lık eşit taksitle 12 aylık bir kredi kullan.
- İlk kredi taksitini öde.
- Bankadan firma kredi kartı ödemesi yap.
- Bir satıcıya EFT 80 TL gönder.
- Bir gider faturası için 45 TL ödeme yap.
- Verilen bir çek öde.
- Verilen bir senet öde.
- Bankadan kasaya 50 TL çek.

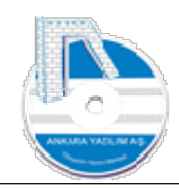

Kasadan bir bankaya 30 TL yatır.

# 1.2.3.4 Fiş İşlem Bordro Testi

- Çalışılan ay sonuna personel maaş tahakkuku yap.
- Bir müşteri hesabından 50 TL çıkar ve satıcı hesabına gönder.
- Kredili gider sayılan demirbaş satın alma fatura kaydı gir.